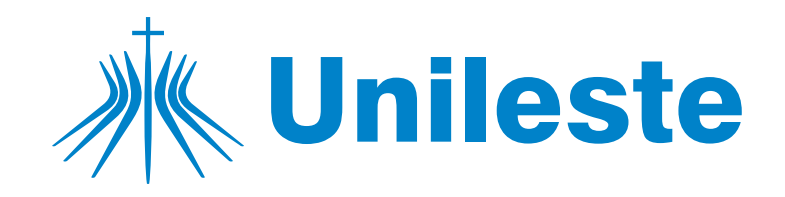

## **ENTREGA DE CERTIFICADOS DE ATIVIDADES COMPLEMENTARES**

Requerimentos

**1.** Para os alunos regularmente matriculados, a entrega do certificado será por meio do Portal do Aluno - "Aluno Online" (Secretaria -> Solicitações -> PORTAL - Entrega Certificados Ativ. Complementares).

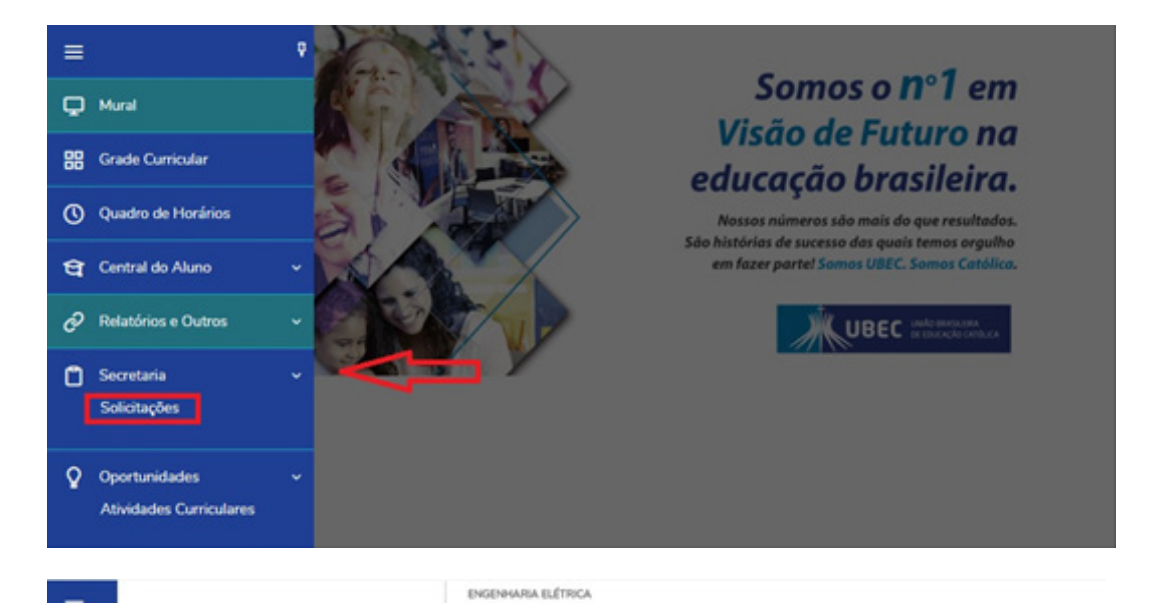

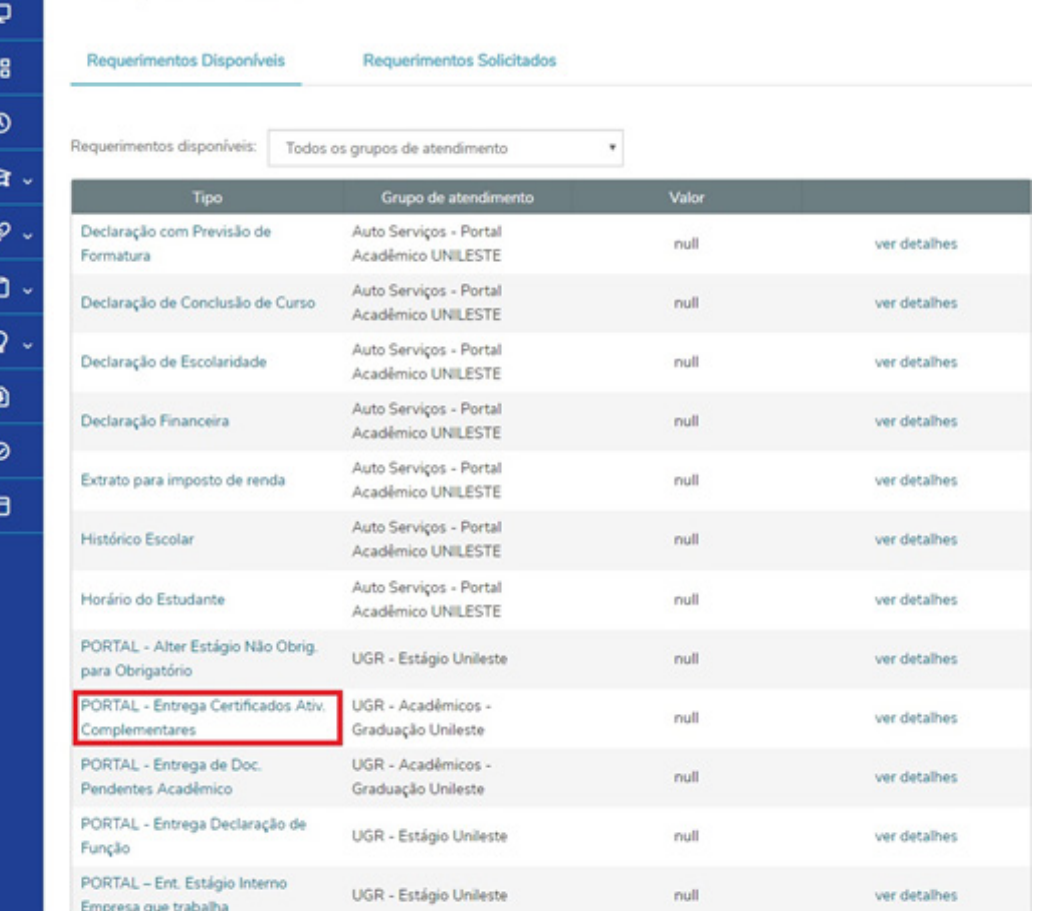

**2.** Após aberto o protocolo desejado, terá que "anexar" o(s) documento(s) solicitado(s), para isso basta clicar na opção "**Adicionar anexo**".

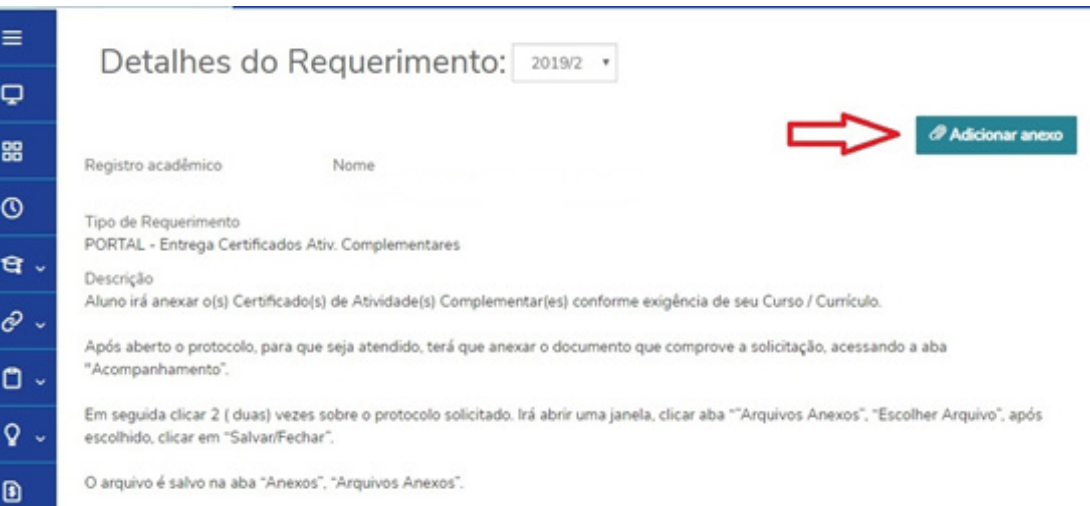

**3.** Aparecerá uma janela, nela você irá informar na opção "**Descrição**" o nome do documento que será anexado, a seguir clique na opção "**Enviar arquivo**" você irá escolher o documento em seus arquivos ao qual irá anexar.

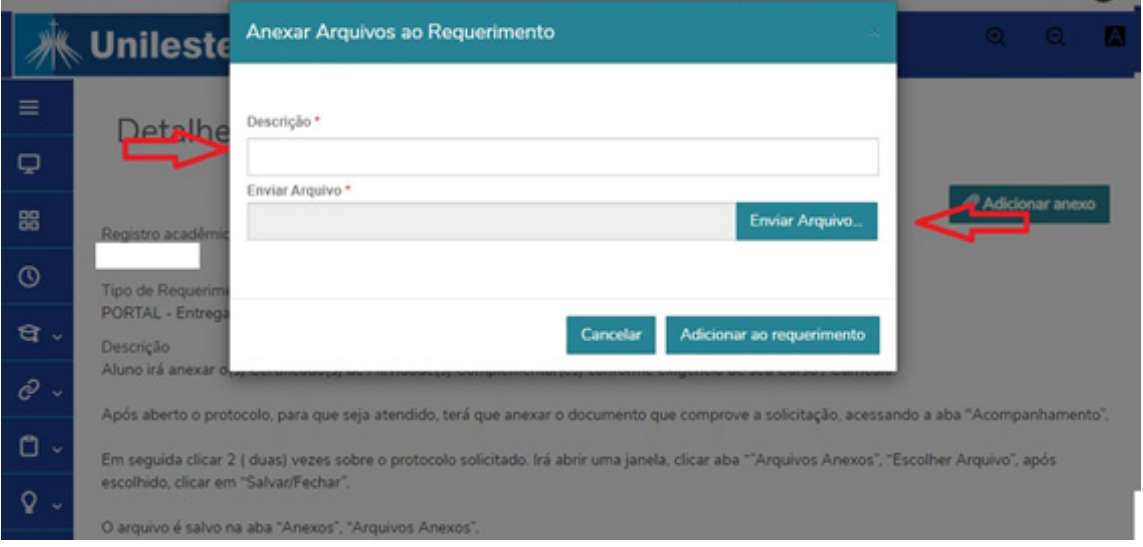

**4.** Após escolhido, é só clicar em "**Adicionar ao requerimento**".

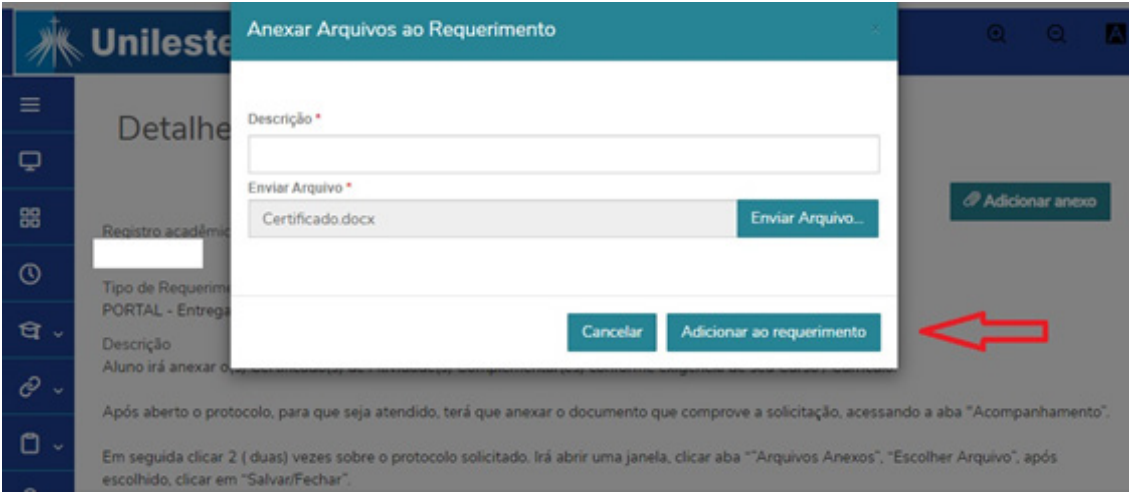

**Advertência**: Ao postar o documento o aluno declara a veracidade do conteúdo do mesmo, estando sujeito a sanções administrativas acaso detectada fraude, conforme previsto em regimento, ciente ainda que poderá ser dado conhecimento às autoridades competentes.

**5.** Após anexar o documento você irá descer a barra de rolagem de seu computador, setar o campus no qual você estuda e fazer a solicitação e então clicar na opção "**Solicitar"**.

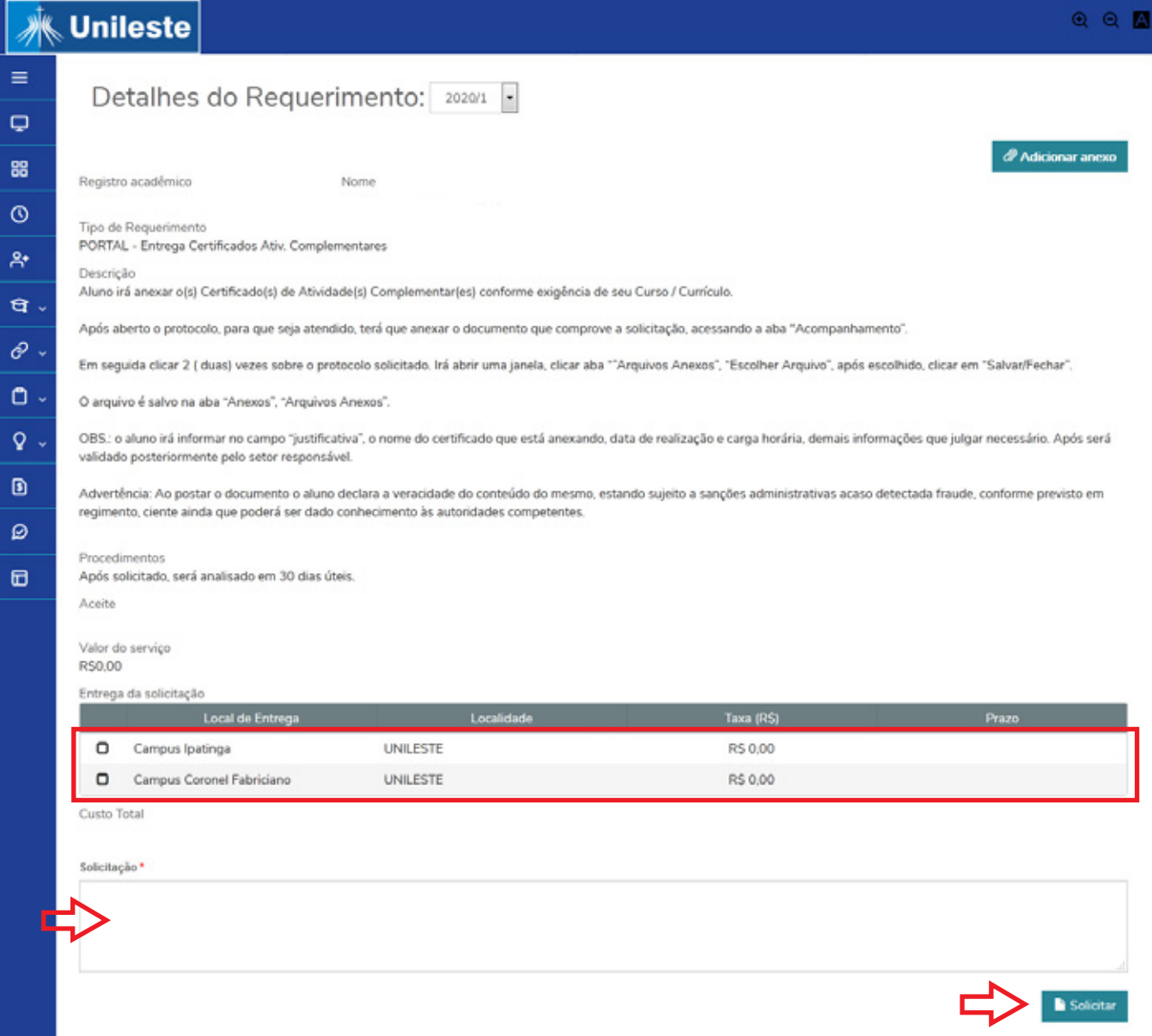